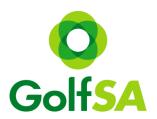

# Golf SA Women's Country Week Online Registration step by step guide

#### Step 1:

Locating the Event

www.golfsa.com.au > Events > Golf SA Events > July > Golf SA Women's Country Week

### Step 2:

Click into the Event to view all relevant information for all Venues Click on the Register Online Button (this will take you to MiTournament)

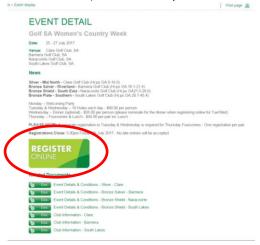

Step 3: Once on the MiTournament page if you do not have an account click on Sign Up If you already have a Username and Password – simply Login

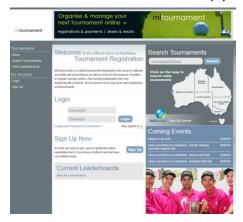

## Creating a Login

This is a one off step for new users to MiTournament & is free

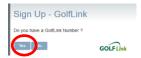

Complete all fields - press Sign Up

| Sign Up                |                            |                                                                        |
|------------------------|----------------------------|------------------------------------------------------------------------|
| Choose Username:       | golfsa                     | Your username should be one easily remembered like your email address. |
| Choose Password:       | •••••                      |                                                                        |
| Re-enter Password:     | •••••                      |                                                                        |
| First Name:            |                            |                                                                        |
| Surname:               |                            |                                                                        |
| Gender:                | Female •                   |                                                                        |
| Date of Birth:         | 01/04/2015                 |                                                                        |
| Title:                 | Mrs •                      |                                                                        |
| Country:               | Australia                  | •                                                                      |
| Representing State:    | Select State               |                                                                        |
| Home Club:             | overu orang                |                                                                        |
| Golflink Number:       | 5010202736                 |                                                                        |
| Professional:          | No 💌                       |                                                                        |
|                        |                            |                                                                        |
| Email:                 | admin@golfsa.com.au        |                                                                        |
| Home Telephone:        |                            |                                                                        |
| Mobile:                |                            |                                                                        |
| Work Telephone:        |                            |                                                                        |
|                        | ccept our Terms and Condit |                                                                        |
| I have read and accept | the terms and conditions   | Yes 💌                                                                  |
| Sign Up! Cancel        |                            |                                                                        |
| Sign Op: Cancel        |                            |                                                                        |

## Once you have an account you can now Login to MiTournament

## Step 4:

Once logged in to My Home > click on Search Tournaments

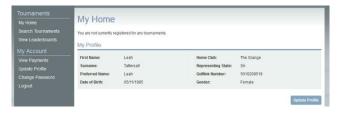

## Step 5:

Change the organiser to Golf SA to view all Golf SA events

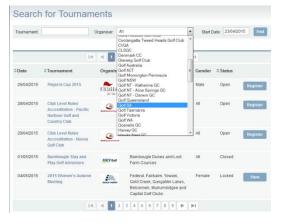

Step 6: Select the event (Silver, Bronze Salver, Bronze Shield or Bronze Plate) then click on Register \*please note there is a separate registration for Foursomes

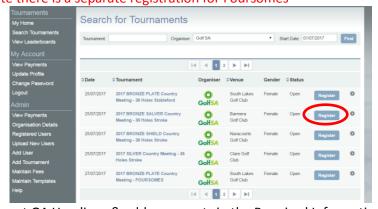

Step 7: Fill your current GA Handicap & add comments in the Required Information box & tick the Terms and Conditions box

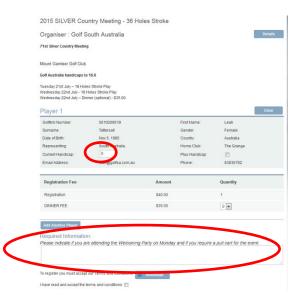

Step 8: Before proceeding please select if you will be attending the Dinner

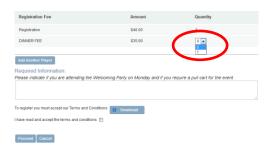

Step 9: If you wish to register another player for the same event – click "add another player"

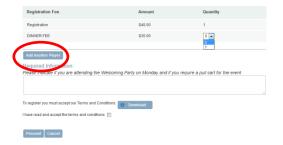

Step 10: Once completed click proceed

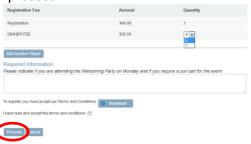

Step 11: Confirm Registration (\$40 - 36 Holes, \$35 Dinner) Proceed if correct, revise if an issue

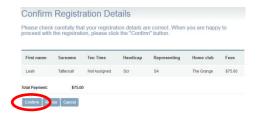

Step 12: Secure Payment – fill in credit card details then click Proceed \*please note your details are 100% secure

| Total to be Charged:      | \$75.00                                                                                                    |
|---------------------------|----------------------------------------------------------------------------------------------------|
| Credit Card Number:       |                                                                                                    |
| Expiration Date:          | January 🔻 / 2015 💌                                                                                                    |
| CVN:                      |                                                                                                    |
| Name on card:             |                                                                                                    |
| processing of your paymen | planing the sharedown you authorise the<br>city of the sharedown you authorise the<br>city of the sharedown you would prake to make your<br>come please contact the dust cheatly<br>to the contact the dust cheatly<br>to the contact the sould cheatly<br>to the contact the sould cheatly<br>to the contact the contact |
|                           |                                                                                                    |

Once payment is processed you will receive a confirmation email.

# To register for the Foursomes (separate registration to Tues & Wed)

Step 1:

Click on Search Tournaments

Step 2:

Change the organiser to Golf SA to view all Golf SA events

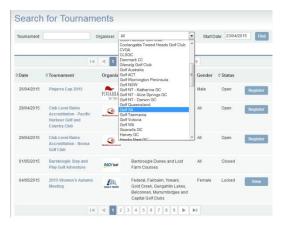

Step 3: Select the event then click on Register

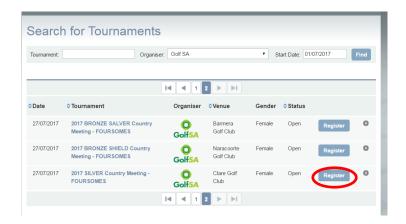

Step 4: Enter your current GA Handicap and all fields for your playing partner

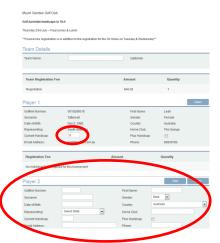

\*if your playing partner has a MiTournament account you can use the "Find" capability or you can fill in all information manually

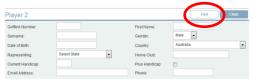

Step 5: Once all details are filled in – tick terms and conditions box and then press proceed

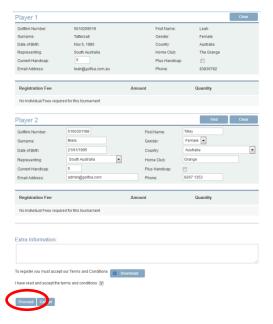

Step 6: Confirm registration (\$40 per pair)
Proceed if correct, revise if issue

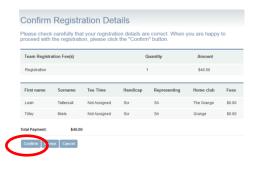

Step 7: Secure Payment – fill in credit card details then click Proceed \*please note your details are 100% secure

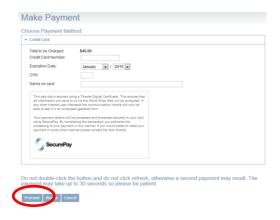

Once payment is processed you will receive a confirmation email.